## Logging into Big Ideas Math from Home

Every student is able to log onto the Big Ideas math program at home on a tablet or computer.

Your student will need to log into a Google Chrome web browser. From there, they will search for [www.clever.com](http://www.clever.com/)

Once on Clever they will need to click on Log in as a student located at the top right of the screen.

Once there you will have to search for our school. You will type in **Bill Metz Elementary School** and **click on** the drop down box that has **Monte Vista School District C-8**

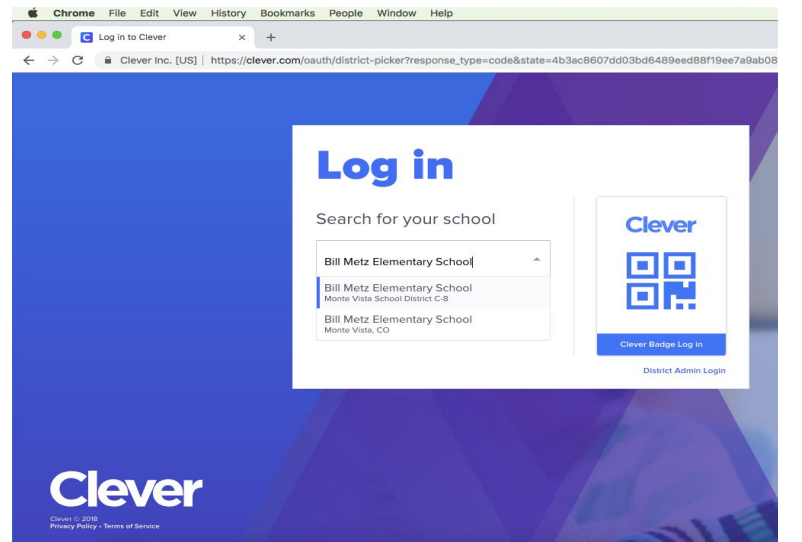

Once you have found the school, your student will **log into their Clever account using their Google account.**

Once on the Clever account, your child can then choose **Big Ideas** on their Clever portal.

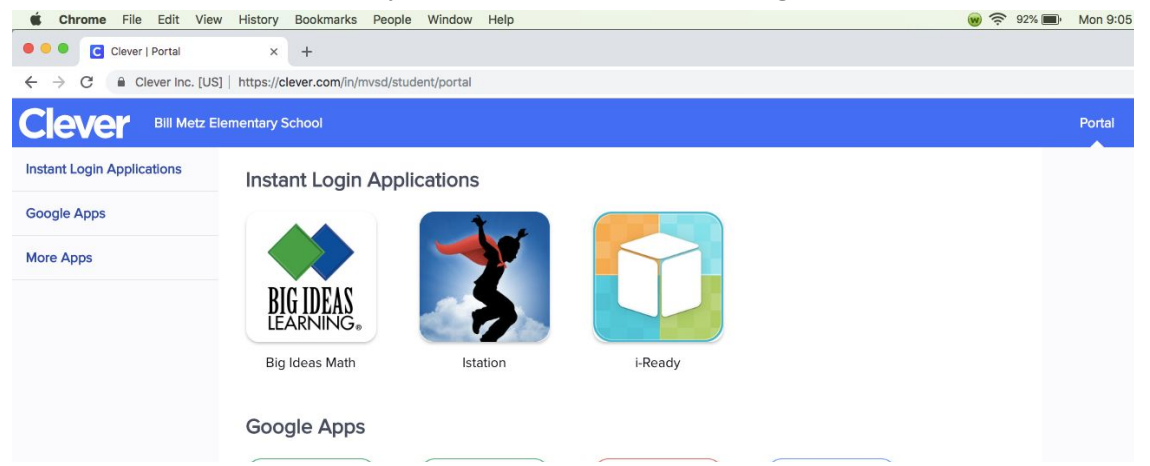

From there they can review any lessons that have been taught, assignments due, games, skills trainer, resources, etc.